# 如何使用CiscoSecure NT 2.5及更高版本 (RADIUS)向VPN 5000集中器驗證VPN 5000客戶 端

## 目錄

[簡介](#page-0-0) [必要條件](#page-0-1) [需求](#page-0-2) [採用元件](#page-1-0) [慣例](#page-1-1) [設定](#page-1-2) [網路圖表](#page-1-3) [組態](#page-1-4) [Cisco Secure NT 2.5配置](#page-3-0) [更改為PAP身份驗證](#page-6-0) [VPN 5000 RADIUS設定檔變更](#page-6-1) [新增IP地址分配](#page-7-0) [新增記帳](#page-7-1) [驗證](#page-7-2) [疑難排解](#page-8-0) [Cisco Secure NT Server無法訪問](#page-8-1) [身份驗證失敗](#page-9-0) [使用者輸入的VPN組密碼與VPN密碼不一致](#page-9-1) [VPN 5000上不存在RADIUS伺服器傳送的組名](#page-9-2) [相關資訊](#page-10-0)

# <span id="page-0-0"></span>簡介

Cisco Secure NT(CSNT)2.5及更高版本(RADIUS)能夠為VPN GroupInfo返回Virtual Private Network(VPN)5000供應商特定屬性和VPN密碼,以向VPN 5000集中器驗證VPN 5000客戶端。以 下檔案假設在新增RADIUS驗證之前,本地驗證工作正常(因此組「ciscolocal」中的使用者「 localuser」)。 然後為本地資料庫中不存在的使用者向CSNT RADIUS新增身份驗證(通過從 CSNT RADIUS伺服器返回的屬性,將使用者「csntuser」分配給組「csntgroup」)。

## <span id="page-0-1"></span>必要條件

<span id="page-0-2"></span>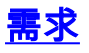

本文件沒有特定需求。

### <span id="page-1-0"></span>採用元件

本文中的資訊係根據以下軟體和硬體版本:

- Cisco安全NT 2.5
- Cisco VPN 5000 Concentrator 5.2.16.0005
- Cisco VPN 5000使用者端4.2.7

本文中的資訊是根據特定實驗室環境內的裝置所建立。文中使用到的所有裝置皆從已清除(預設 )的組態來啟動。如果您的網路正在作用,請確保您已瞭解任何指令可能造成的影響。

#### <span id="page-1-1"></span>慣例

如需文件慣例的詳細資訊,請參閱[思科技術提示慣例](//www.cisco.com/en/US/tech/tk801/tk36/technologies_tech_note09186a0080121ac5.shtml)。

## <span id="page-1-2"></span>設定

本節提供用於設定本文件中所述功能的資訊。

**注意:**要查詢有關本文檔中使用的命令的其他資訊,請使用<u>[命令查詢工具](//tools.cisco.com/Support/CLILookup/cltSearchAction.do)(僅限註</u>冊客戶)。

#### <span id="page-1-3"></span>網路圖表

本檔案會使用以下網路設定:

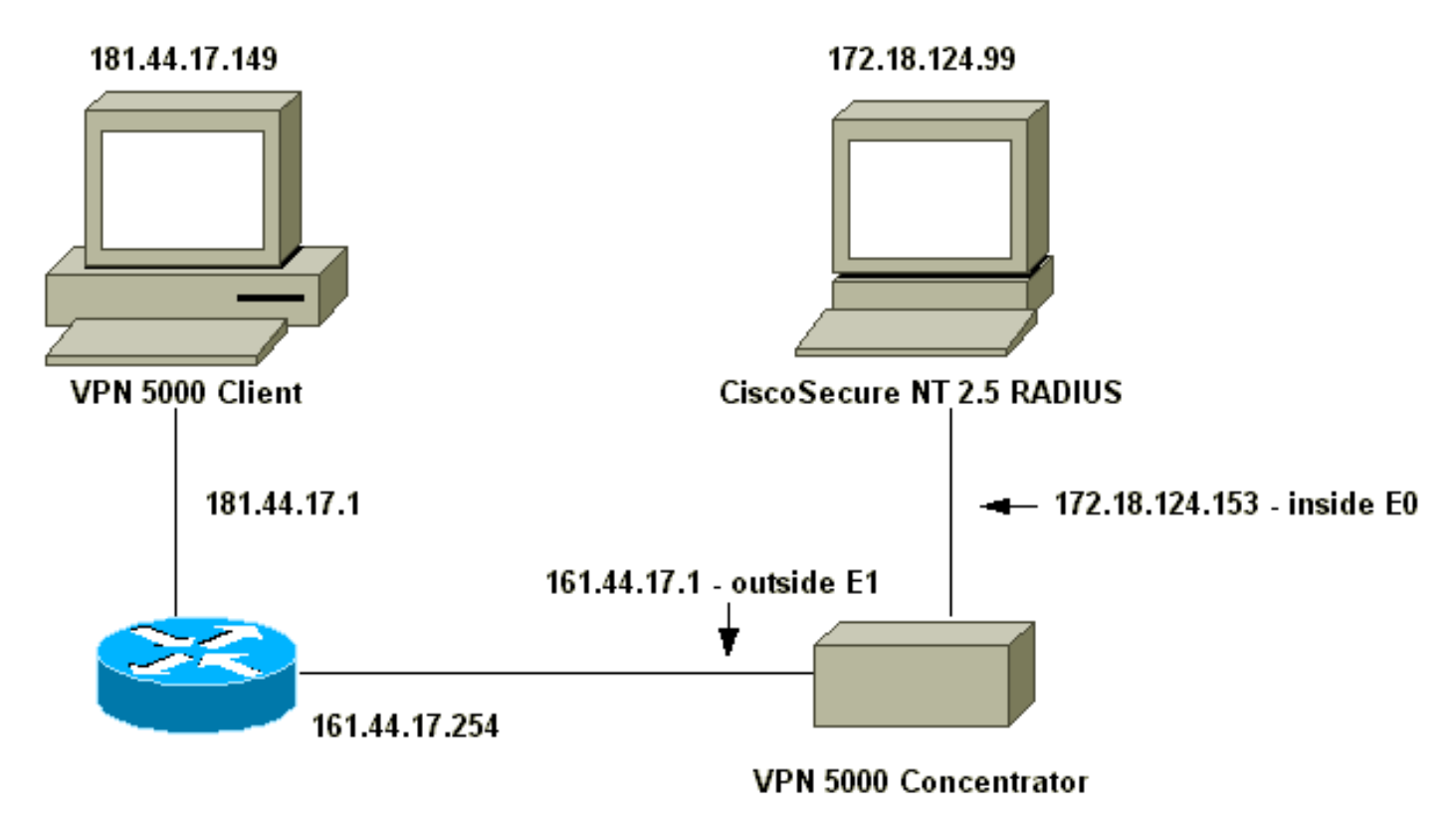

#### <span id="page-1-4"></span>組態

本檔案會使用以下設定:

### • VPN 5000 Concentrator

• VPN 5000客戶端

### VPN 5000 Concentrator

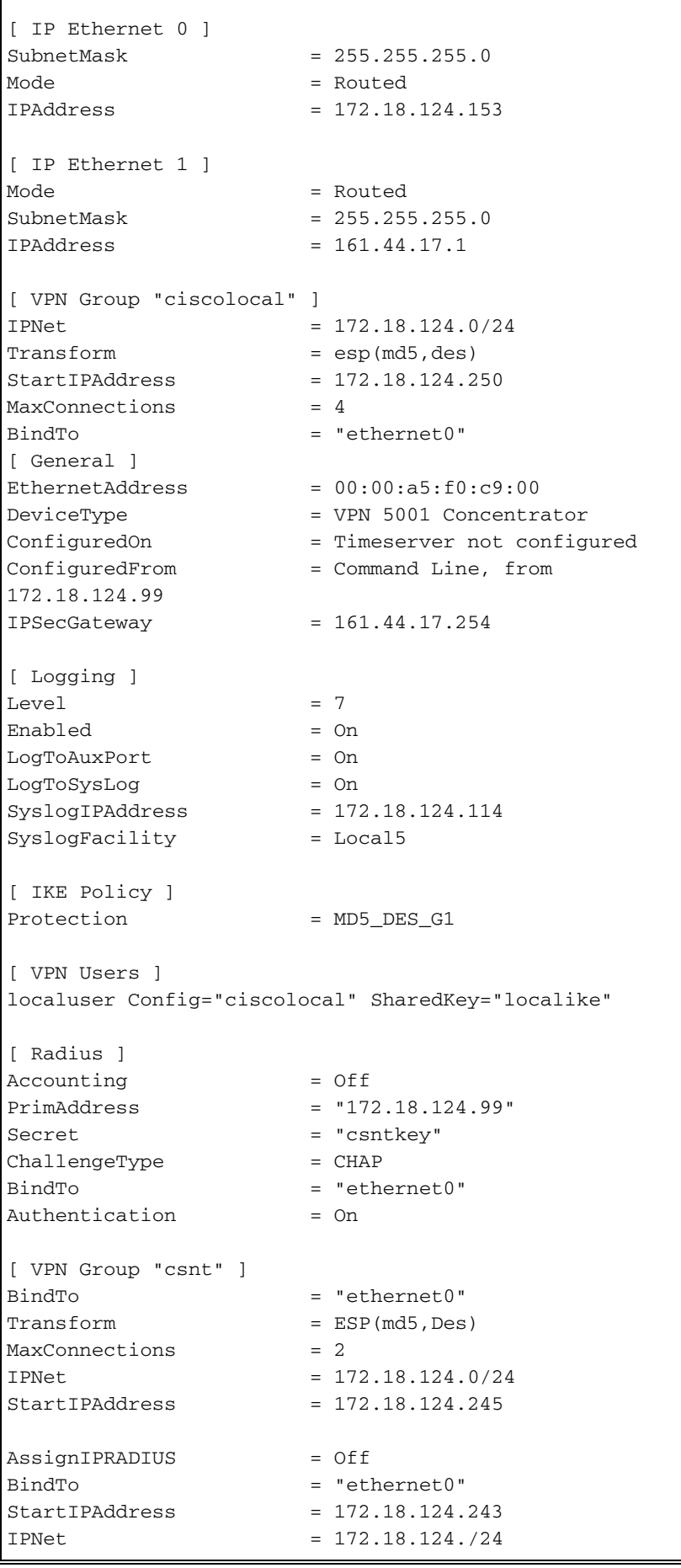

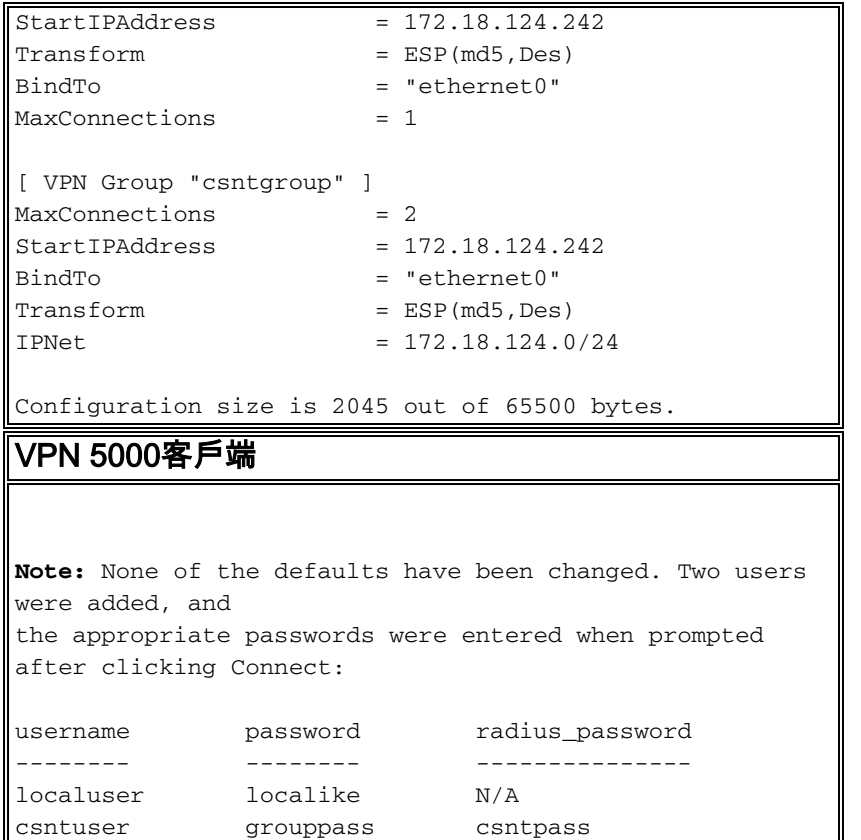

## <span id="page-3-0"></span>Cisco Secure NT 2.5配置

請按照以下步驟操作。

1. 將伺服器配置為與集中器通話

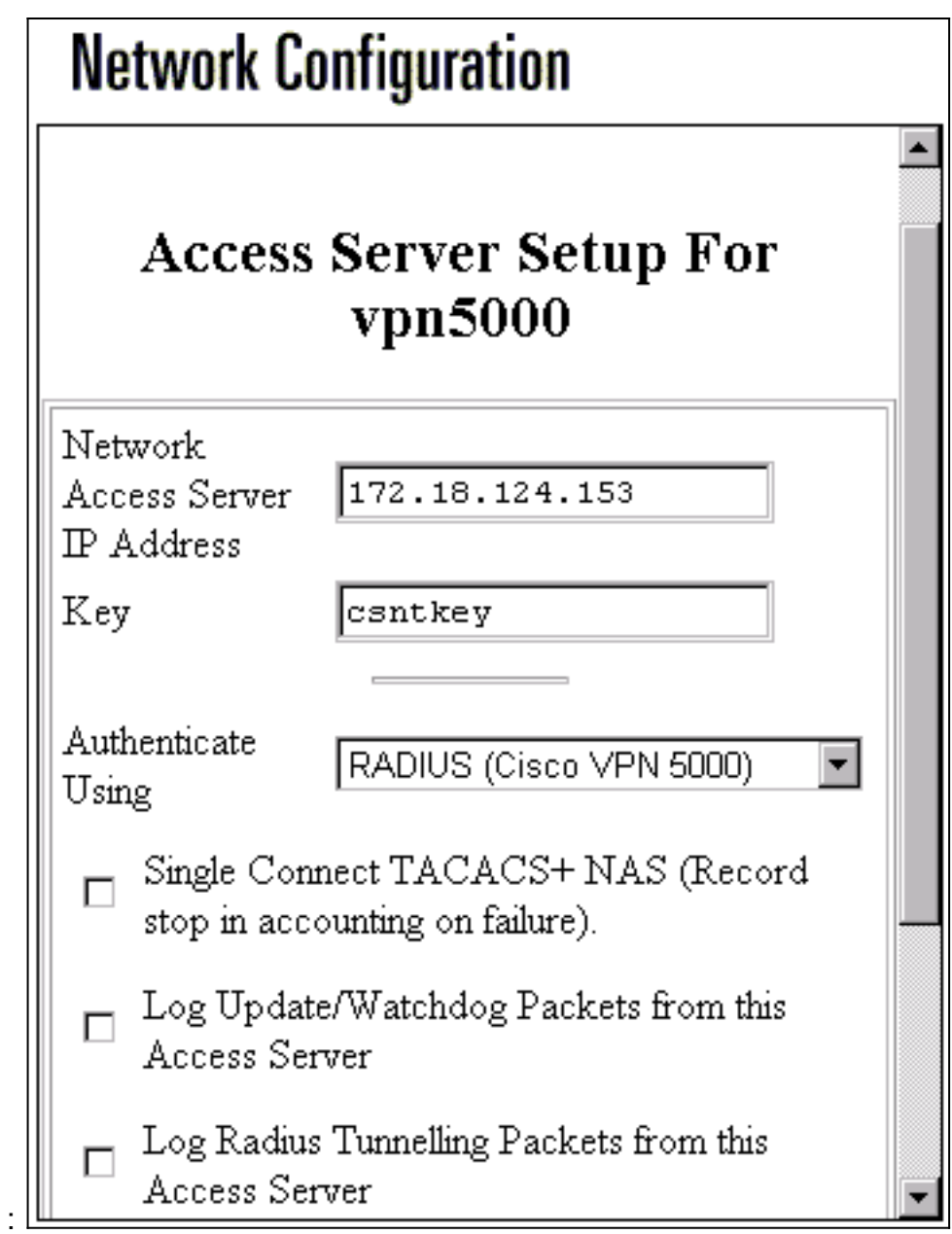

2. 前往Interface Configuration > RADIUS(VPN 5000)並檢查VPN GroupInfo和VPN密碼

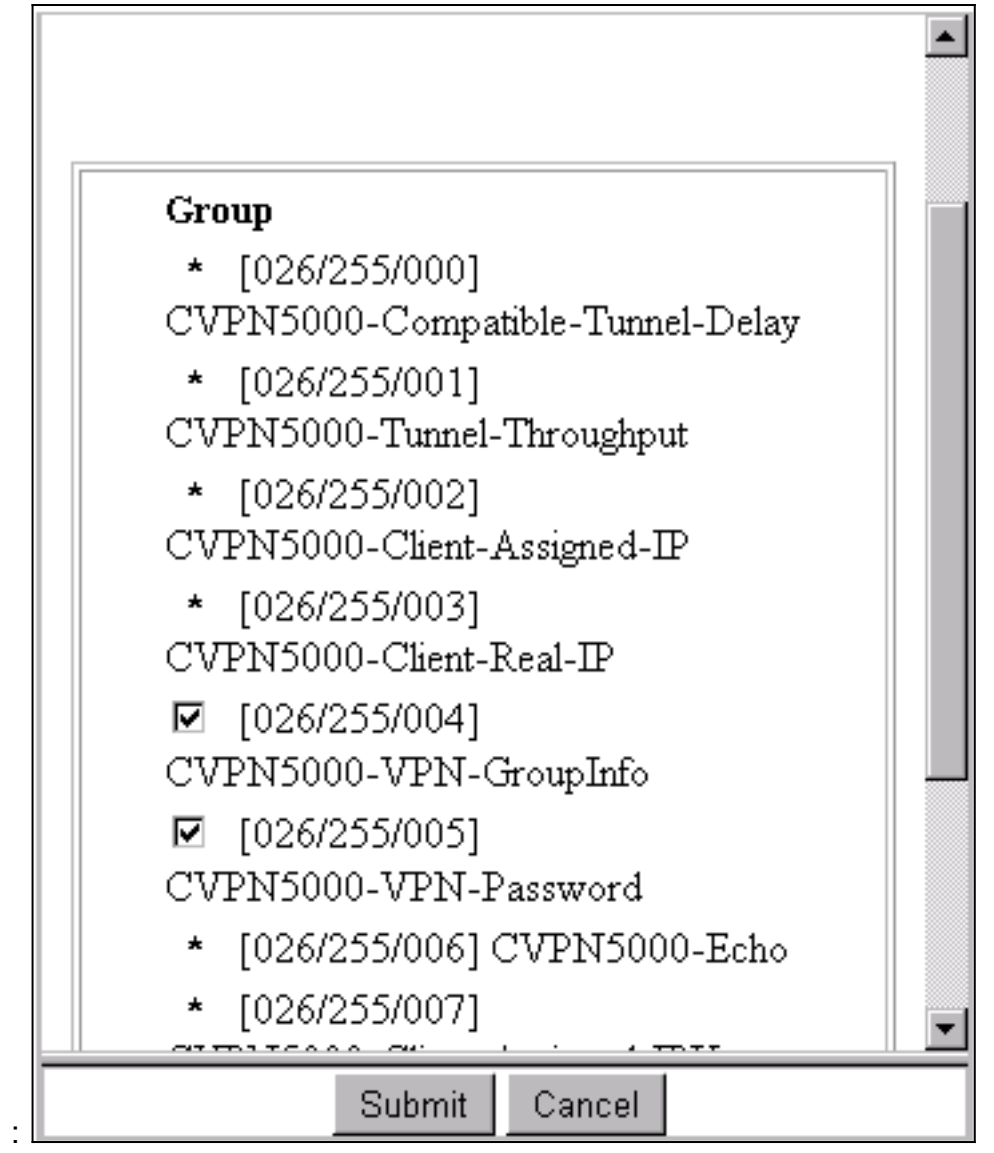

在使用者設定中使用密碼(「csntpass」)配置使用者(「csntuser」)並將該使用者置於組13後 3., 在組設定中配置VPN 5000**屬性 |組** 

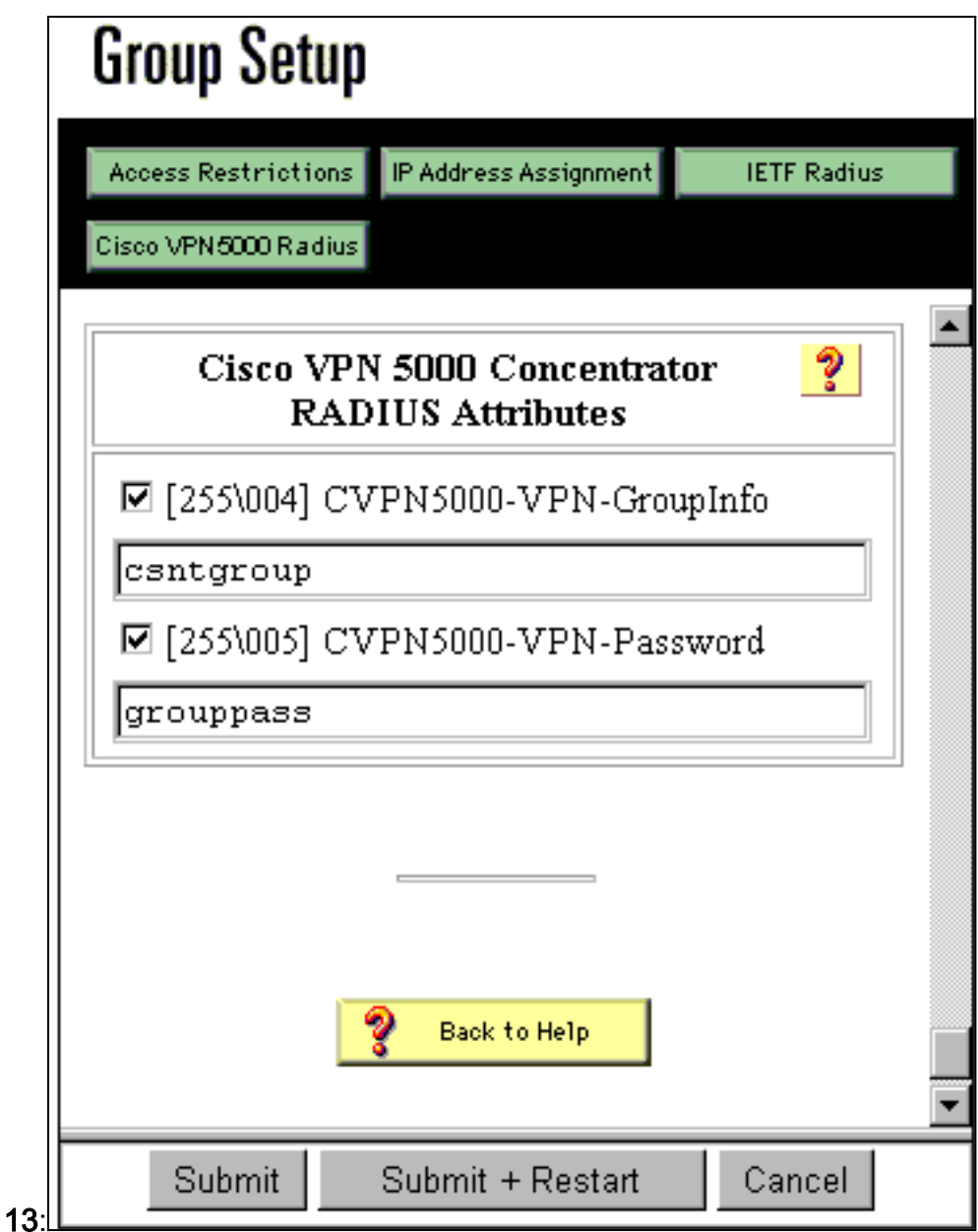

## <span id="page-6-0"></span>更改為PAP身份驗證

假設質詢握手身份驗證協定(CHAP)身份驗證有效,您可能希望更改為密碼身份驗證協定(PAP),這 使您能夠讓CSNT使用NT資料庫中的使用者密碼。

### <span id="page-6-1"></span>VPN 5000 RADIUS設定檔變更

[ Radius ] PAPAuthSecret = "abcxyz" ChallengeType = PAP

注意:CSNT也會配置為使用NT資料庫對該使用者進行身份驗證。

使用者看到的內容 (三個密碼框):

Shared Secret = grouppass RADIUS Login box - Password = csntpass RADIUS Login box - Authentication Secret = abcxyz

## <span id="page-7-0"></span>新增IP地址分配

如果使用者的CSNT配置檔案在「分配靜態IP地址」中設定為特定值,並且VPN 5000集中器組設定 為:

AssignIPRADIUS = On

然後,從CSNT向下傳送RADIUS IP地址,並將其應用到VPN 5000集中器上的使用者。

## <span id="page-7-1"></span>新增記帳

如果要將會話記賬記錄傳送到Cisco Secure RADIUS伺服器,則將其新增到VPN 5000集中器 RADIUS配置:

[ Radius ]

Accounting = On

您必須使用apply和write命令,然後在VPN 5000上使用boot命令以使此更改生效。

#### 來自CSNT的會計記錄

11/06/2000,16:02:45,csntuser,Group 13,,Start,077745c5-00000000,,,,,,,,, 268435456,172.18.124.153 11/06/2000,16:03:05,csntuser,Group 13,,Stop,077745c5-00000000,20,,, 104,0,1,0,,268435456,172.18.124.153

<span id="page-7-2"></span>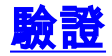

本節提供的資訊可用於確認您的組態是否正常運作。

#### <mark>[輸出直譯器工具](https://www.cisco.com/cgi-bin/Support/OutputInterpreter/home.pl)</mark>(僅供<u>註冊</u>客戶使用)支援某些**[show](https://www.cisco.com/cgi-bin/Support/OutputInterpreter/home.pl)**命令,此工具可讓您檢視<u>show</u>命令輸出的分析。

#### • show system log buffer

Info 7701.12 seconds Command loop started from 172.18.124.99 on PTY1

Notice 7723.36 seconds New IKE connection: [181.44.17.149]:1041:csntuser Debug 7723.38 seconds Sending RADIUS CHAP challenge to csntuser at 181.44.17.149 Debug 7729.0 seconds Received RADIUS challenge resp. from csntuser at 181.44.17.149, contacting server Notice 7729.24 seconds VPN 0 opened for csntuser from 181.44.17.149. Debug 7729.26 seconds Client's local broadcast address = 181.44.17.255 Notice 7729.29 seconds User assigned IP address 172.18.124.242

#### • vpn trace dump all

```
VPN5001_A5F0C900# vpn trace dump all
          6 seconds -- stepmngr trace enabled --
   new script: ISAKMP primary responder script for <no id> (start)
manage @ 91 seconds :: [181.44.17.149]:1042 (start)
          91 seconds doing irpri_new_conn, (0 @ 0)
          91 seconds doing irpri_pkt_1_recd, (0 @ 0)
    new script: ISAKMP Resp Aggr Shared Secret script for
       [181.44.17.149]:1042 (start)
          91 seconds doing irsass_process_pkt_1, (0 @ 0)
```

```
 91 seconds doing irsass_build_rad_pkt, (0 @ 0)
          91 seconds doing irsass_send_rad_pkt, (0 @ 0)
manage @ 91 seconds :: [181.44.17.149]:1042 (done)
manage @ 93 seconds :: [181.44.17.149]:1042:csntuser (start)
          93 seconds doing irsass_radius_wait, (0 @ 0)
          93 seconds doing irsass_send_rad_pkt, (0 @ 0)
manage @ 93 seconds :: [181.44.17.149]:1042:csntuser (done)
manage @ 95 seconds :: [181.44.17.149]:1042:csntuser (start)
          95 seconds doing irsass_radius_wait, (0 @ 0)
          95 seconds doing irsass_send_rad_pkt, (0 @ 0)
manage @ 95 seconds :: [181.44.17.149]:1042:csntuser (done)
manage @ 95 seconds :: [181.44.17.149]:1042:csntuser (start)
         95 seconds doing irsass_radius_wait, (0 @ 0)
manage @ 95 seconds :: [181.44.17.149]:1042:csntuser (done)
manage @ 95 seconds :: [181.44.17.149]:1042:csntuser (start)
          95 seconds doing irsass_rad_serv_wait, (0 @ 0)
          95 seconds doing irsass_build_pkt_2, (0 @ 0)
          96 seconds doing irsass_send_pkt_2, (0 @ 0)
manage @ 96 seconds :: [181.44.17.149]:1042:csntuser (done)
manage @ 96 seconds :: [181.44.17.149]:1042:csntuser (start)
          96 seconds doing irsass_check_timeout, (0 @ 0)
          96 seconds doing irsass_check_hash, (0 @ 0)
          96 seconds doing irsass_last_op, (0 @ 0)
    end script: ISAKMP Resp Aggr Shared Secret script for
       [181.44.17.149]:1042:csntuser, (0 @ 0)
    next script: ISAKMP primary responder script for
       [181.44.17.149]:1042:csntuser, (0 @ 0)
          96 seconds doing irpri_phase1_done, (0 @ 0)
          96 seconds doing irpri_phase1_done, (0 @ 0)
          96 seconds doing irpri_start_phase2, (0 @ 0)
    new script: phase 2 initiator for [181.44.17.149]:1042:csntuser (start)
          96 seconds doing iph2_init, (0 @ 0)
          96 seconds doing iph2_build_pkt_1, (0 @ 0)
          96 seconds doing iph2_send_pkt_1, (0 @ 0)
manage @ 96 seconds :: [181.44.17.149]:1042:csntuser (done)
manage @ 96 seconds :: [181.44.17.149]:1042:csntuser (start)
         96 seconds doing iph2 pkt 2 wait, (0 @ 0)
          96 seconds doing ihp2_process_pkt_2, (0 @ 0)
          96 seconds doing iph2_build_pkt_3, (0 @ 0)
          96 seconds doing iph2_config_SAs, (0 @ 0)
          96 seconds doing iph2_send_pkt_3, (0 @ 0)
          96 seconds doing iph2_last_op, (0 @ 0)
    end script: phase 2 initiator for [181.44.17.149]:1042:csntuser, (0 @ 0)
    next script: ISAKMP primary responder script for
       [181.44.17.149]:1042:csntuser, (0 @ 0)
          96 seconds doing irpri_open_tunnel, (0 @ 0)
          96 seconds doing irpri_start_i_maint, (0 @ 0)
    new script: initiator maintenance for [181.44.17.149]:1042:csntuser (start)
          96 seconds doing imnt_init, (0 @ 0)
manage @ 96 seconds :: [181.44.17.149]:1042:csntuser (done)
<vpn trace dump done, 55 records scanned>
```
## <span id="page-8-0"></span>疑難排解

以下是您可能會遇到的錯誤。

<span id="page-8-1"></span>Cisco Secure NT Server無法訪問

VPN 5000偵錯

Notice 359.36 seconds New IKE connection: [181.44.17.149]:1044:csntuser Debug 359.38 seconds Sending RADIUS CHAP challenge to csntuser at 181.44.17.149 Debug 363.18 seconds Received RADIUS challenge resp. From csntuser at 181.44.17.149, contacting server Notice 423.54 seconds <no ifp> (csntuser) reset: RADIUS server never responded.

使用者看到的內容:

VPN Server Error (14) User Access Denied

### <span id="page-9-0"></span>身份驗證失敗

Cisco Secure NT上的使用者名稱或密碼錯誤。

#### VPN 5000偵錯

Notice 506.42 seconds New IKE connection: [181.44.17.149]:1045:csntuser Debug 506.44 seconds Sending RADIUS CHAP challenge to csntuser at 181.44.17.149 Debug 511.24 seconds Received RADIUS challenge resp. From csntuser at 181.44.17.149, contacting server Debug 511.28 seconds Auth request for csntuser rejected by RADIUS server Notice 511.31 seconds <no ifp> (csntuser) reset due to RADIUS authentication failure. 使用者看到的內容:

VPN Server Error (14) User Access Denied Cisco Secure:

轉到Reports和Activity,失敗嘗試日誌將顯示失敗。

### <span id="page-9-1"></span>使用者輸入的VPN組密碼與VPN密碼不一致

#### VPN 5000偵錯

Notice 545.0 seconds New IKE connection: [181.44.17.149]:1046:csntuser Debug 545.6 seconds Sending RADIUS CHAP challenge to csntuser at 181.44.17.149 Debug 550.6 seconds Received RADIUS challenge resp. From csntuser at 181.44.17.149, contacting server

使用者看到的內容:

IKE ERROR: Authentication Failed. Cisco Secure:

轉到Reports和Activity,失敗嘗試日誌不會顯示失敗。

### <span id="page-9-2"></span>VPN 5000上不存在RADIUS伺服器傳送的組名

VPN 5000偵錯

Notice 656.18 seconds New IKE connection: [181.44.17.149]:1047:csntuser Debug 656.24 seconds Sending RADIUS CHAP challenge to csntuser at 181.44.17.149 Debug 660.12 seconds Received RADIUS challenge resp. From csntuser at 181.44.17.149, contacting server Warnin 660.16 seconds User, "csntuser", has an invalid VPN Group config, "junkgroup" Notice 660.20 seconds (csntuser) reset: connection script finished. Notice 660.23 seconds -- reason: S\_NO\_POLICY (220@772) 使用者看到的內容:

VPN Server Error (6): Bad user configuration on IntraPort server. Cisco Secure:

轉到Reports和Activity,失敗嘗試日誌不會*顯示失敗。* 

## <span id="page-10-0"></span>相關資訊

- [Cisco Secure ACS for Windows支援頁](//www.cisco.com/en/US/products/sw/secursw/ps2086/tsd_products_support_series_home.html?referring_site=bodynav)
- [Cisco VPN 5000系列集中器銷售終止公告](//www.cisco.com/en/US/prod/collateral/vpndevc/ps5743/ps5749/ps2301/prod_eol_notice09186a008032d3bc.html?referring_site=bodynav)
- [Cisco VPN 5000集中器支援頁](//www.cisco.com/en/US/products/hw/vpndevc/ps2301/tsd_products_support_eol_series_home.html?referring_site=bodynav)
- [Cisco VPN 5000使用者端支援頁面](//www.cisco.com/en/US/products/hw/vpndevc/ps2301/tsd_products_support_eol_series_home.html?referring_site=bodynav)
- [IPsec支援頁面](//www.cisco.com/en/US/tech/tk583/tk372/tsd_technology_support_protocol_home.html?referring_site=bodynav)
- [RADIUS 支援頁面](//www.cisco.com/en/US/tech/tk583/tk547/tsd_technology_support_sub-protocol_home.html?referring_site=bodynav)
- · [要求建議 \(RFC\)](http://www.ietf.org/rfc.html?referring_site=bodynav)
- [技術支援與文件 Cisco Systems](//www.cisco.com/cisco/web/support/index.html?referring_site=bodynav)